#### **BAB III**

#### **ANALISIS DAN PERANCANGAN SISTEM**

#### **3.1 Analisis Sistem**

Penentukan kelayakan pemberian Bantuan Langsung Masyarakat (BLM) pada kelompok nelayan. Penerima paket bantuan adalah kelompok nelayan yang memenuhi kriteria teknis yang sudah disusun berdasarkan ketetapan Kementrian Kelautan dan Perikanan. Dokumen pendukung yang diajukan oleh kelompok nelayan akan diusulkan kepada Kepala Dinas Kabupaten/Kota untuk diverifikasi oleh tim teknis dengan mengacu kepada kriteria yang telah ditetapkan. Kepala Dinas Kabupaten/Kota akan menerima dokumen pendukung yang diajukan oleh kelompok nelayan yang selanjutnya akan diverivikasi oleh tim teknis. Dokumen tersebut akan diverikasi sesuai dengan kriteria yang telah ditentukan.

Penentuan kelayakan penerima bantuan tersebut biasanya sering terjadi kesalahan baik dalam kesalahan verifikasi maupun kesalahan yang berhubungan dengan kelompok mana yang terpilih sebagai penerima bantuan. Ada beberapa kelompok nelayan yang seharusnya memenuhi kriteria penerima bantuan justru tidak masuk dalam pengajuan penerima paket bantuan oleh Kepala Dinas Kabupaten, sebaliknya kelompok nelayan yang sebenarnya kurang memenuhi kriteria justru yang mendapatkan pengajuan bantuan tersebut. Dengan demikian masih banyak bantuan yang ditujukan kepada kelompok nelayan belum tepat sasaran. Maka diperlukan sebuah sistem pendukung keputusan (SPK) penerima paket bantuan untuk membantu mempermudah menentukan kelayakan calon penerima bantuan dengan cepat dan tepat dan melakukan penilaian secara objektif.

#### **3.2 Hasil Analisis**

Berdasarkan tahap analisis dapat diketahui kendala yang terjadi, sistem yang akan dibangun nantinya diharapkan dapat memberikan rekomendasi keputusan penerima bantuan. Dimana dalam prosesnya nanti terdapat satu entitas yaitu bagian Tim Teknis yang bertugas sebagai entitas aktif yang bertanggung jawab terhadap pengolahan data kelompok nelayan. Untuk dapat melakukan proses perhitungan pertimbangan sebagai bahan acuan pengambilan keputusan, maka perlu ditentukan beberapa variabel penilaian sebagai dasar perhitungan. Variabel yang digunakan meliputi sepuluh faktor, dari kesepuluh variabel tersebut kemudian ditentukan *rating* kepentingan atau bobot dari setiap variabel sesuai dengan kriteria yang sudah ditentukan. Berikut adalah presentase bobot setiap kriteria yang dijadikan sebagai acuan dalam proses penentuan penerima bantuan dapat dilihat pada **Tabel 3.1**

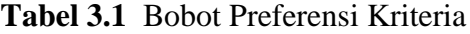

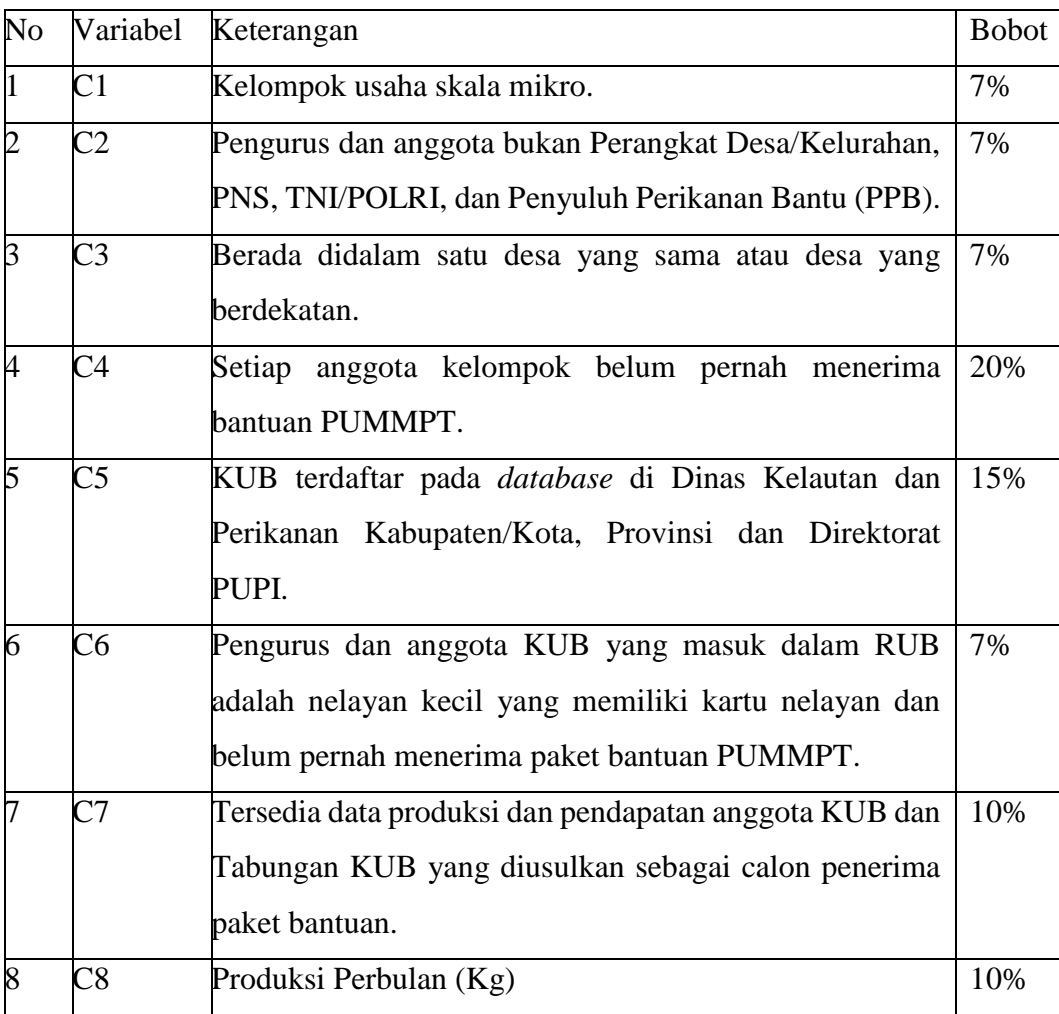

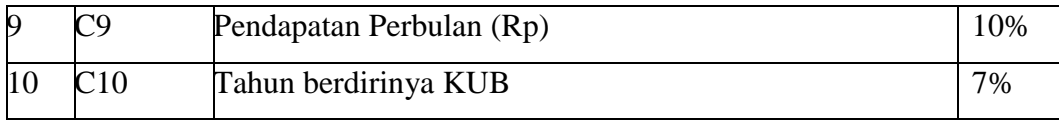

Metode SAW *(Simple Additive Weighting)* secara garis besar merupakan proses menentukan nilai bobot untuk setiap atribut, kemudian dilanjutkan proses perankingan yang akan menyeleksi alternatif terbaik dari sejumlah alternatif. Setelah ditentukan variabel dan diberikan nilai bobot pada setiap variabelnya, kemudian tiap variabel akan dikelompokan menjadi *benefit* atau *cost* dan dilakukan proses perhitungan. Dari hasil perhitungan akan didapatkan nilai bobot setiap variabel kemudian dilanjutkan proses perangkingan untuk mendapatkan alternatif terbaik dari sejumlah alternatif yang ada. Hasil akhir dari perhitungan kompetensi dan perangkingan merupakan hasil rekomendasi terbaik yang akan dijadikan pertimbangan untuk menentukan pemilihan kelompok nelayan mana yang lebih tepat untuk menerima bantuan.

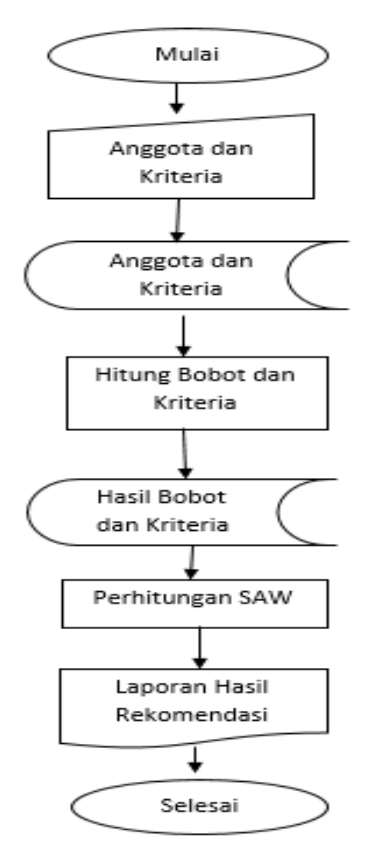

**Gambar 3.1** Flowchart Sistem

Rancangan *Flowchart* Analisis Sistem – *Simple Additive Weighting* Penentuan Kelayakan Pemberian bantuan pada **Gambar 3.1:**

- 1. Tim Teknik memasukan data kelompok nelayan dan data kriteria sesuai dengan peraturan ayang ada kedalam sistem. Data dari masukkan tersebut di simpan dalam basis data sistem.
- 2. Basis data anggota dan kriteria akan diproses di proses hitung bobot nilai kriteria. Perhitungan dilakukan untuk menghitung pembobotan dari masing-masing kriteria.
- 3. Hasil dari data bobot nilai kriteria tersebut akan dilakukan perhitungan dengan metode *Simple Additive Weighting* dan hasilnya akan dijadikan laporan hasil rekomendasi.
- 4. Kepala Dinas Kab/Kota akan menerima laporan hasil rekomendasi kelompok nelayan mana yang akan menerima bantuan sesuai dengan perhitungan SAW berdasarkan kriteria.

#### **3.3 Representasi Model**

Data yang akan dijadikan perhitungan dalam sistem pendukung keputusan akan melalui beberapa tahap sesuai dengan rule yang ada. Penilaian yang digunakan dalam sistem yang dibuat ini menggunakan metode SAW (*Simple Additive Weighting)* dengan memakai tujuh variabel.

# **3.3.1 Langkah-Langkah Penyelesaian Dalam Metode SAW (***Simple Additive Weighting)*

Berikut ini adalah langkah-langkah dalam menyelesaikan permasalahan promosi jabatan dengan menggunakan metode SAW (*Simple Additive Weighting)*.

a. Menentukan alternatif ( Ai)

Langkah pertama adalah menentukan alternatif yang akan diseleksi.

b. Menentukan kriteria (Cj).

Dalam metode penelitian ini ada beberapa kriteria yang dibutuhkan dalam menetukan penetuan penerima bantuan. Ada sepuluh kriteria yang dijadikan acuan dalam pengambilan keputusan penentuan penerima banrtuan, kriteria tersebut terdapat pada **Tabel 3.1**

c. Memberikan nilai *rating* kecocokan alternatif pada setiap kriteria Untuk menghitung *rating* kecocokan dari setiap alternatif pada setiap kriteria digunakan data sebanyak 10 alternatif sebagai contoh perhitungan dapat dilihat pada **Tabel 3.2**

| <b>No Kriteria</b> |                      | $\mathbf{1}$ | $\overline{2}$ | 3   | 4      | 5         |
|--------------------|----------------------|--------------|----------------|-----|--------|-----------|
| <b>Bobot</b>       |                      | $7\%$        | 7%             | 7%  | 20%    | 15%       |
| 1                  | Maju Bersama         | Iya          | TNI/POLRI/PNS  | Iya | Pernah | Terdaftar |
| 2                  | Kali Bedahan         | Iya          | TNI/POLRI/PNS  | Iya | Belum  | Terdaftar |
| 3                  | Ikan Pulung          | Iya          | <b>Bukan</b>   | Iya | Pernah | Terdaftar |
| $\overline{4}$     | Nelayan Cabean       | Iya          | <b>Bukan</b>   | Iya | Pernah | Terdaftar |
| $\mathfrak{S}$     | Nelayan Bangkit Jaya | Iya          | <b>Bukan</b>   | Iya | Pernah | Terdaftar |
| 6                  | Samudra Emas         | Iya          | <b>Bukan</b>   | Iya | Pernah | Terdaftar |
| $\tau$             | Sinar Harapan        | Iya          | <b>Bukan</b>   | Iya | Pernah | Terdaftar |
| 8                  | Muara Baru           | Iya          | <b>Bukan</b>   | Iya | Belum  | Terdaftar |
| 9                  | Kali Pecuk           | Iya          | <b>Bukan</b>   | Iya | Belum  | Terdaftar |
| 10                 | Pamona               | Iya          | <b>Bukan</b>   | Iya | Pernah | Terdaftar |

**Tabel 3.2** Data Kualifikasi Kelompok Nelayan

Lanjutan **Tabel 3.2** Data Kualifikasi Kelompok Nelayan

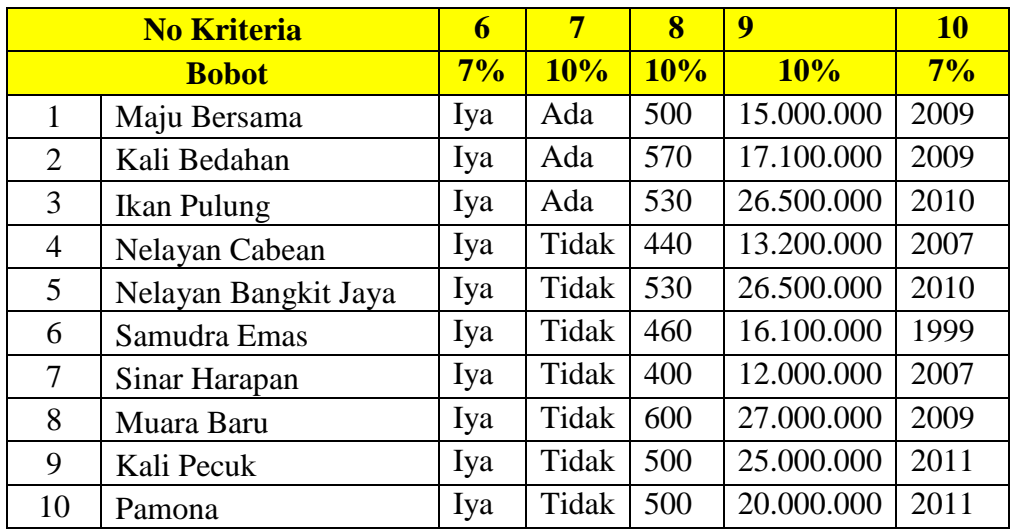

Konversi data yang dipakai adalah sebagai berikut:

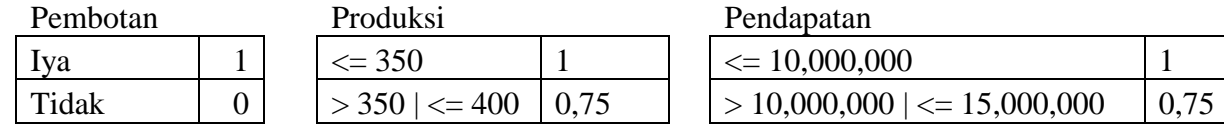

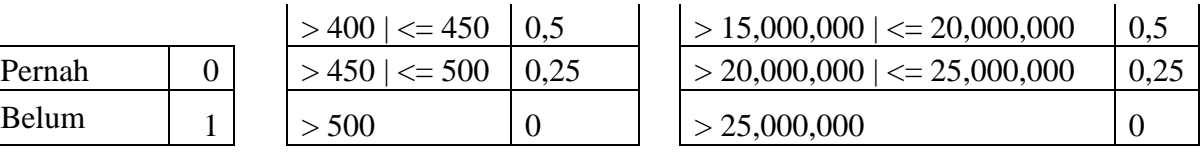

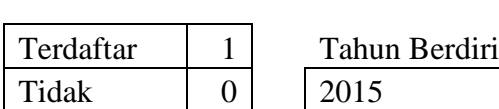

Ada 1

Tidak 0

TNI/POLRI 0 Bukan | 1

| Tahun Berdiri     |          |  |  |  |  |
|-------------------|----------|--|--|--|--|
| 2015              | $\theta$ |  |  |  |  |
| $< 2014$   $>=$   |          |  |  |  |  |
| 2013              | 0,25     |  |  |  |  |
| $< 2013$   $>=$   |          |  |  |  |  |
| 2011              | 0,5      |  |  |  |  |
| $< 2011$   $>=$   |          |  |  |  |  |
| 2009              | 0,75     |  |  |  |  |
| $\epsilon = 2008$ |          |  |  |  |  |

**Tabel 3.3** *Rating* Kecocokan Data Kelompok Nelayan

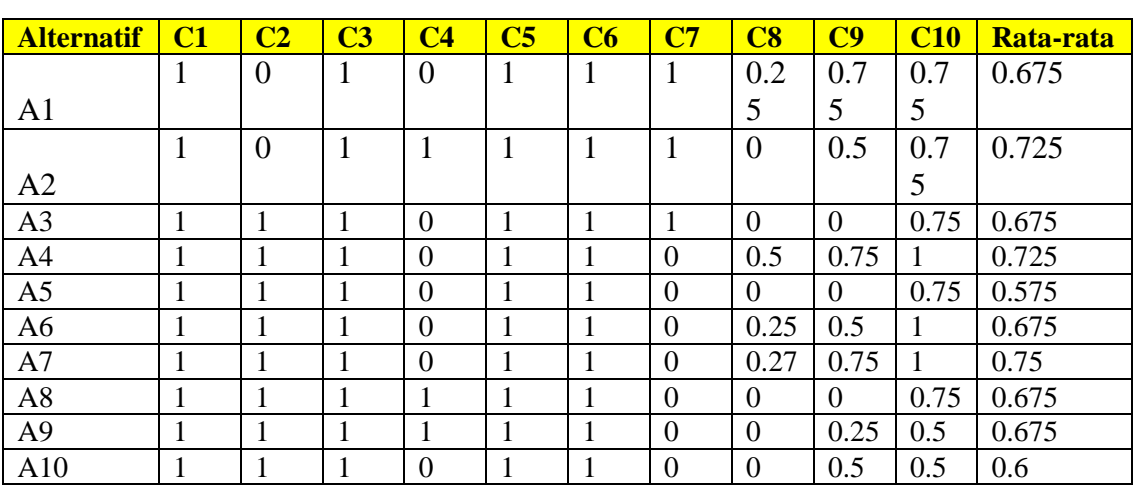

d. Menentukan bobot preferensi atau tingkat kepentingan (W) setiap kriteria

Pengambilan keputusan dari perusahaan memberikan bobot preferensi sebagai berikut :

 $W = (0.07 \quad 0.07 \quad 0.07 \quad 0.20 \quad 0.15 \quad 0.07 \quad 0.10 \quad 0.10 \quad 0.07)$ 

e. Membuat matrik keputusan X yang dibentuk dari tabel *rating* kecocokan dari setiap alternatif pada setiap kriteria.

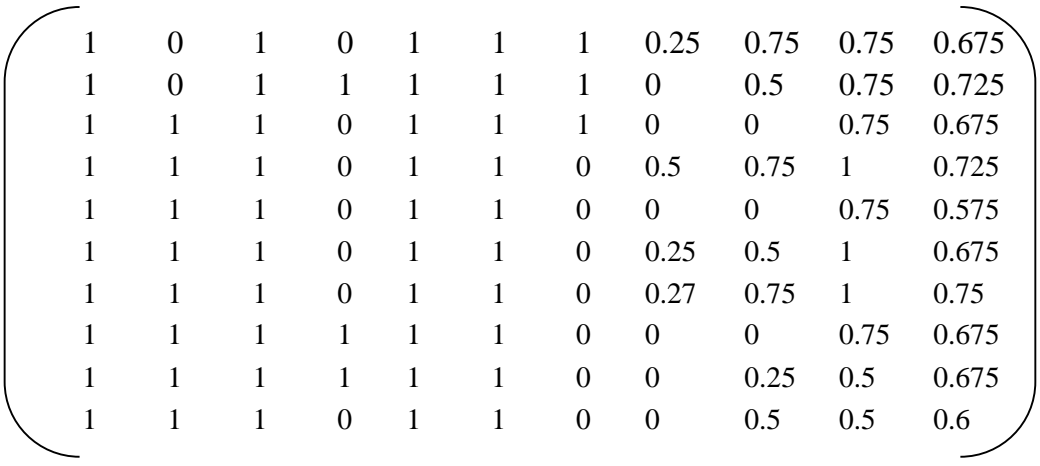

f. Melakukan normalisasi matrik keputusan X Melakukan normalisasi matrik X berdasarkan **persamaan 2.3** ( untuk kriteria *benefit* atau *cost* ). Pada contoh perhitungan dilakukan pada perhitungan kriteria pertama (C1).

 r11 = 1 max{1;1;1;1;1;1;1;1;1;1;} = 1 1 = 1 r21 = 1 max{1;1;1;1;1;1;1;1;1;1;} = 1 1 = 1 r31 = 1 max{1;1;1;1;1;1;1;1;1;1;} = 1 1 = 1 r41 = 1 max{1;1;1;1;1;1;1;1;1;1;} = 1 1 = 1 r51<sup>=</sup> 1 max{1;1;1;1;1;1;1;1;1;1;} = 1 1 = 1 r61 = 1 max{1;1;1;1;1;1;1;1;1;1;} = 1 1 = 1 r<sup>71</sup> = 1 max{1;1;1;1;1;1;1;1;1;1;} = 1 1 = 1 r<sup>81</sup> = 1 max{1;1;1;1;1;1;1;1;1;1;} = 1 1 = 1 r<sup>91</sup> <sup>=</sup> 1 max{1;1;1;1;1;1;1;1;1;1;} = 1 1 = 1 r<sup>101</sup> = 1 max{1;1;1;1;1;1;1;1;1;1;} = 1 1 = 1

Lakukan perhitungan tersebut sampai seluruh alternatif untuk masing-masing kriteria pada matriks tersebut selesai kemudian lakukan normalisasi pada **Tabel 3.4**

**Alternatif C1 C2 C3 C4 C5 C6 C7 C8 C9 C10** A1 | 1 | 0 | 1 | 0 | 1 | 1 | 1 | 0.333 | 1 | 0.75 A2 | 1 | 0 | 1 | 1 | 1 | 1 | 1 | 0 | 0.667 | 0.75 A3 1 1 1 0 1 1 1 0 0 0.75 A4 | 1 | 1 | 1 | 0 | 1 | 1 | 0 | 0.667 | 1 | 1 A5 1 1 1 0 1 1 0 0 0 0.75 A6 | 1 | 1 | 1 | 0 | 1 | 1 | 0 | 0.333 | 0.667 | 1 A7 1 1 1 0 1 1 0 1 1 1 A8 1 1 1 1 1 1 0 0 0 0.75 A9 | 1 | 1 | 1 | 1 | 1 | 1 | 0 | 0 | 0.333 | 0.5 A10 | 1 | 1 | 1 | 0 | 1 | 1 | 0 | 0 | 0.667 | 0.5

**Tabel 3.4** Hasil Normalisasi

f. Hasil dari nilai *rating* ternormalisasi sehingga membentuk matrik ternormalisasi (R)

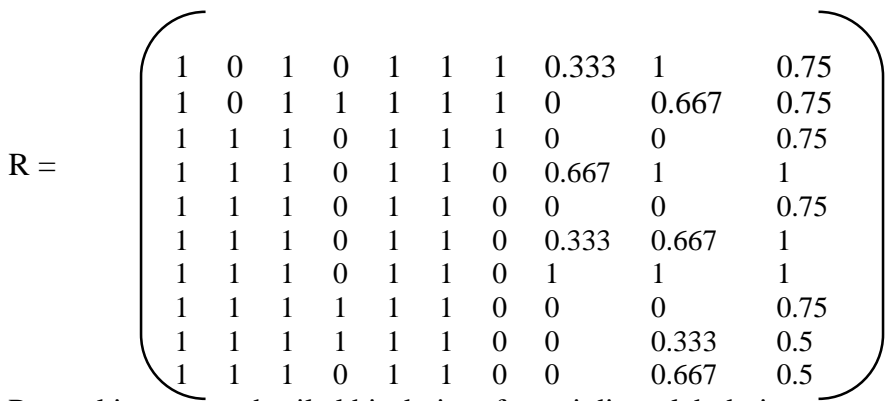

g. Perangkingan atau hasil akhir dari preferensi diperoleh dari

pejumlahan dari perkalian elemen baris matrik ternormalisasi (R) dengan bobot preferensi (W).

Perangkingan dapat dihitung dengan menggunakan rumus sebagai berikut:

$$
V_1=(1*0,07)+(0*0,07)+(1*0,07)+(0*0,20)+(1*0,15)+(1*0,07)+(1*0,10)+(0,333*0,10)+(1*0,10)+(0,75*0,07)
$$
  
= 0,646

Jadi hasil perhitungan perankingan untuk setiap kandidat adalah sebagai berikut :

| A              | C1   | C <sub>2</sub>   | C3   | C <sub>4</sub> | C <sub>5</sub> | C6   | C7               | C8               | C9       | C10   | Total | Rank           |
|----------------|------|------------------|------|----------------|----------------|------|------------------|------------------|----------|-------|-------|----------------|
| A1             | 0,07 | 0                | 0,07 | 0              | 0,15           | 0,07 | 0,1              | 0,033            | 0,1      | 0,053 | 0,646 | 6              |
| A <sub>2</sub> | 0,07 | $\boldsymbol{0}$ | 0,07 | 0,2            | 0,15           | 0,07 | 0,1              | $\boldsymbol{0}$ | 0,067    | 0,053 | 0,78  |                |
| A <sub>3</sub> | 0,07 | 0,07             | 0,07 | 0              | 0,15           | 0,07 | 0,1              | $\boldsymbol{0}$ | $\theta$ | 0,053 | 0,583 | 8              |
| A <sub>4</sub> | 0,07 | 0,07             | 0,07 | 0              | 0,15           | 0,07 | $\boldsymbol{0}$ | 0,067            | 0,1      | 0,07  | 0,667 | 5              |
| A <sub>5</sub> | 0,07 | 0,07             | 0,07 | 0              | 0,15           | 0,07 | $\boldsymbol{0}$ | $\boldsymbol{0}$ | $\theta$ | 0,053 | 0,483 | 10             |
| A6             | 0,07 | 0,07             | 0,07 | 0              | 0,15           | 0,07 | $\boldsymbol{0}$ | 0,033            | 0,067    | 0,07  | 0,6   | 7              |
| A7             | 0,07 | 0,07             | 0,07 | 0              | 0,15           | 0,07 | $\boldsymbol{0}$ | 0,1              | 0,1      | 0,07  | 0,7   | 2              |
| A8             | 0,07 | 0,07             | 0,07 | 0,2            | 0,15           | 0,07 | $\boldsymbol{0}$ | $\overline{0}$   | $\theta$ | 0,053 | 0,683 | $\overline{4}$ |
| A <sub>9</sub> | 0,07 | 0,07             | 0,07 | 0,2            | 0,15           | 0,07 | $\boldsymbol{0}$ | $\overline{0}$   | 0,033    | 0,035 | 0,698 | 3              |
| A10            | 0,07 | 0,07             | 0,07 | 0              | 0,15           | 0,07 | $\boldsymbol{0}$ | $\overline{0}$   | 0,067    | 0,035 | 0,532 | 9              |

**Tabel 3.5** Hasil Perankingan

Nilai terbesar adalah V<sub>2</sub>, sehingga alternatif kedua (A<sub>2</sub>) adalah alternatif yang terpilih sebagai alternatif terbaik. Dengan kata lain kelompok nelayan dengan nama Kali Bedahan dirasa paling layak untuk menerima bantuan, dan alternatif seterusnya dapat diketahui berdasarkan hasil yang telah diperoleh.

#### **3.4 Perancangan Sistem**

Pada bagian ini akan menjelaskan mengenai Diagram Konteks *(Context Diagram),* Diagram berjenjang, Diagram Alir Data *(Data Flow Diagram)*, Desain Basis Data *(Database),* Desain Antar Muka *(Interface)*, berikut ini penjelasan dari sub bab tersebut.

### **3.4.1 Diagram Konteks** *(Context Diagram)*

Berdasarkan dari diagram alir kerja maka dapat dimodelkan sebuah diagram konteks *(Context Diagram)* sistem pendukung keputusan yang dalam hal ini berfungsi sebagai gamaran hubungan antara entitas luar, masukan dan keluaran sistem.

Dalam diagram konteks **Gambar 3.3** merupakan gambaran sistem secara garis besar, dimana terdapat dua entitas luar yang berhubungan dengan sistem, yaitu :

1. Tim Teknis merupakan pihak yang menentukan kriteria dan bobot kriteria dalam penentuan penerima bantuan

Berikut **Gambar 3.2** adalah Diagram Konteks sistem pendukung keputusan penerima bantuan yang dibuat :

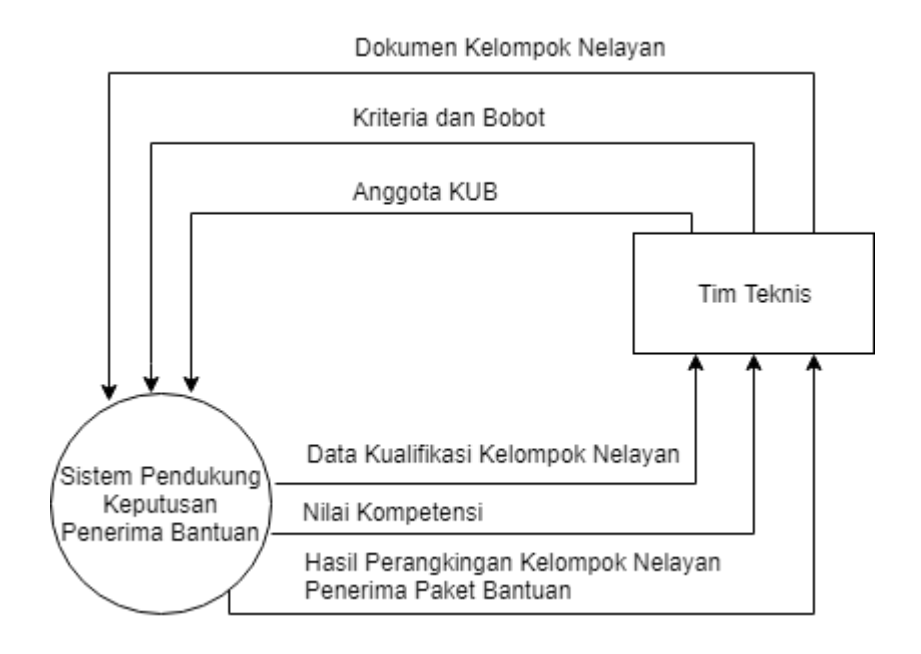

**Gambar 3.2** Diagram Konteks SPK Penerima Paket Bantuan PUMMPT

### **3.4.2 Diagram Berjenjang**

Sesuai dengan diagram konteks yang telah terbentuk**,** maka dalam diagram berjenjang ini terdapat 2 proses yang dilakukan oleh *user*  yaitu proses menentukan alternatif dan proses perhitungan dan perankingan dengan SAW. Keterangan dari **Gambar 3.3** sebagai berikut :

- 1. Top Level : Sistem pendukung keputusan penerima bantuan
- 2. Level 0 : 1. Menentukan alternatif
	- 2. Perhitungan dan perankingan dengan SAW
- 3. Level 1 : Proses 2.1 : Menentukan kriteria dan bobot

Proses 2.2 : Membuat matrik keputusan X

Proses 2.3 : Melakukan normalisasi matrik X

Proses 2.4: Perankingan

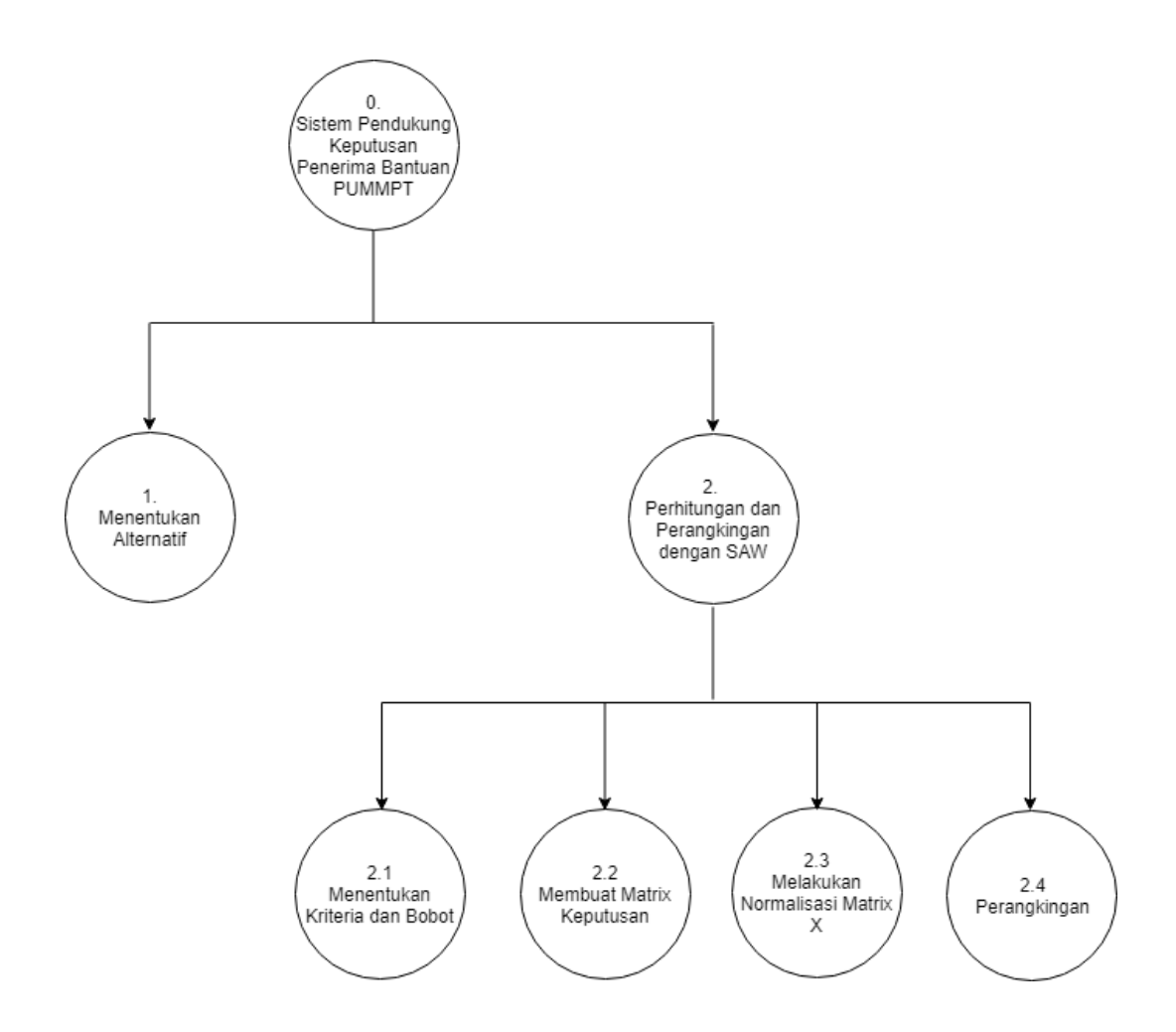

**Gambar 3.3** Diagram Berjenjang SPK Calon Penerima Paket Bantuan PUMMPT

### **3.4.3 Diagram Alir Data** *(Data Flow Diagram)*

DFD *(Data Flow Diagram)* merupakan representasi grafik dari keseluruhan proses yang menggambarkan aliran informasi yang aplikasikan sebagai data yang mengalir dari *input* dan *output* oleh sistem.

#### **3.4.3.1 DFD Level 0**

Berikut **Gambar 3.4** merupakan DFD Level 0 yang menjelaskan seluruh proses yang terjadi dalam sistem pendukung keputusan ini :

- a) Proses manajemen Data yaitu proses kualifikasi kelompok nelayan yang memenuhi persyaratan untuk dapat direkomendasikan sebagai penerima bantuan. Pertama Tim Teknis akan memasukan data kualifikasi kelompok nelayan yang nantinya akan tersimpan dalam tabel kualifikasi dan hasilnya berupa hasil kualifikasi.
- b) Proses perhitungan dan perangkingan dengan SAW. Tim Teknis akan memasukan dokumen kelompok nelayan, data tersebut akan dinormalisasi sesuai dengan jenis kriteria yang telah ditentukan. Kemudian memberikan bobot kriteria untuk masing-masing kriteria dan tersimpan dalam tabel kriteria. Selanjutnya setelah ternormalisasi akan dikalikan dengan bobot masing-masing kriteria untuk mendapatkan hasil perankingan dari kelompok nelayan dan disimpan dalam tabel ranking.
- c) Proses laporan merupakan hasil penilaian berdasarkan data yang telah dimasukkan dan sudah dilakukan perankingan sehingga pihak Kepala Dinas dapat melihat siapa yang berhak direkomendasikan untuk mernerima bantuan.

### **3.4.3.2 DFD Level 1**

 DFD level 1 untuk proses perhitungan dan perangkingan dengan SAW dimana didalamnya terdapat 4 proses yaitu menentukan menentukan kriteria & bobot, membuat matrik keputusan X, melakukan normalisasi matrik X dan perangkingan.

a) Proses menentukan kriteria dan bobot, dalam proses ini pihak tim teknis akan memasukkan kriteria dan bobot yang sudah ditentukan.

- b) Membuat matriks keputusan berdasarkan kriteria (Ci) yang sebelumnya telah dimasukkan.
- c) Melakukan normalisasi matriks berdasarkan persamaan yang disesuaikan dengan jenis atribut (atribut keuntungan ataupun atribut biaya) sehingga diperoleh matriks ternormalisasi R.
- d) Proses terakhir yaitu perankingan, yaitu penjumlahan dari perkalian matriks ternormalisasi R dengan vektor bobot sehingga diperoleh nilai terbesar yang dipilih sebagai alternatif terbaik (Ai) sebagai solusi.

Anggota KUB

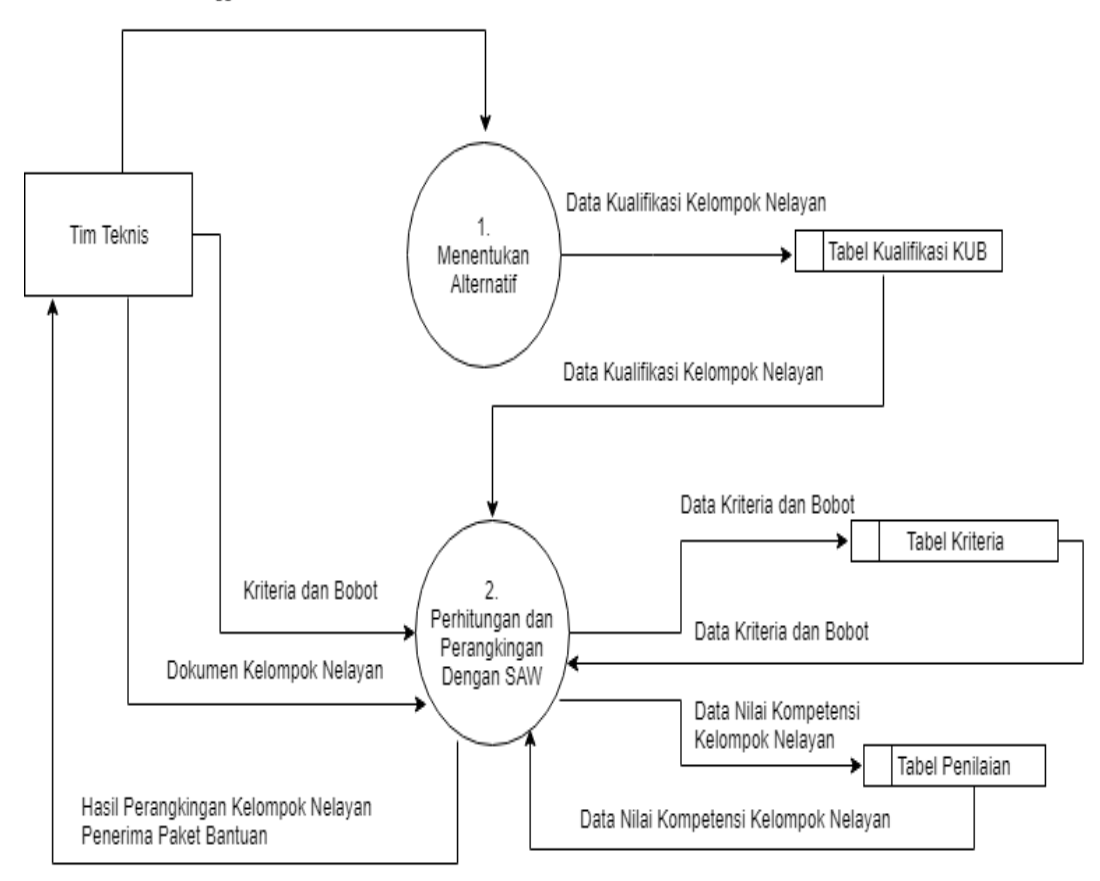

**Gambar 3.4** DFD Level 0 SPK Calon Penerima Paket Bantuan PUMMPT

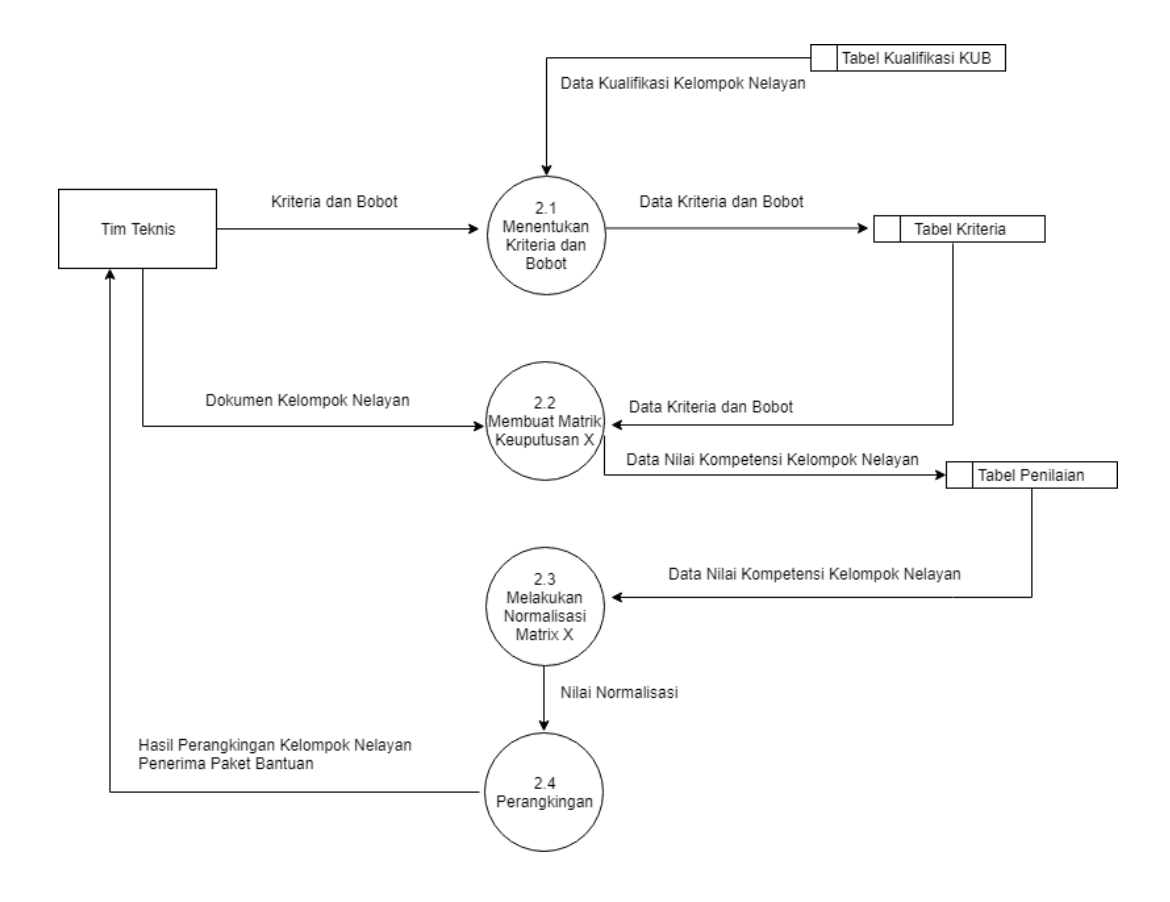

**Gambar 3.5** DFD Level 1 SPK Calon Penerima Paket Bantuan PUMMPT

#### **3.5 Perancangan Basis Data**

 Perancangan *database* menjadi hal yang sangat utama dalam pembuatan sebuah sistem pendukung keputusan, dimana nanti akan terdapat struktur tabel utama dan pendukung serta relasi tabel yang akan menghubungkan tabel yang satu dengan tabel lainnya.

## **3.5.1 Diagram Relasi**

 Diagram relasi berfungsi untuk menggambarkan relasi antar tabel yang mempunyai atribut kunci utama yang sama, sehingga tabel-tabel tersebut menjadi suatu kesatuan yang dihubungkan oleh kunci tersebut. Berikut adalah skema relasi tabel dalam sistem pendukung keputusan penentuan penerima bantuan dapat dilihat pada **Gambar 3.6**

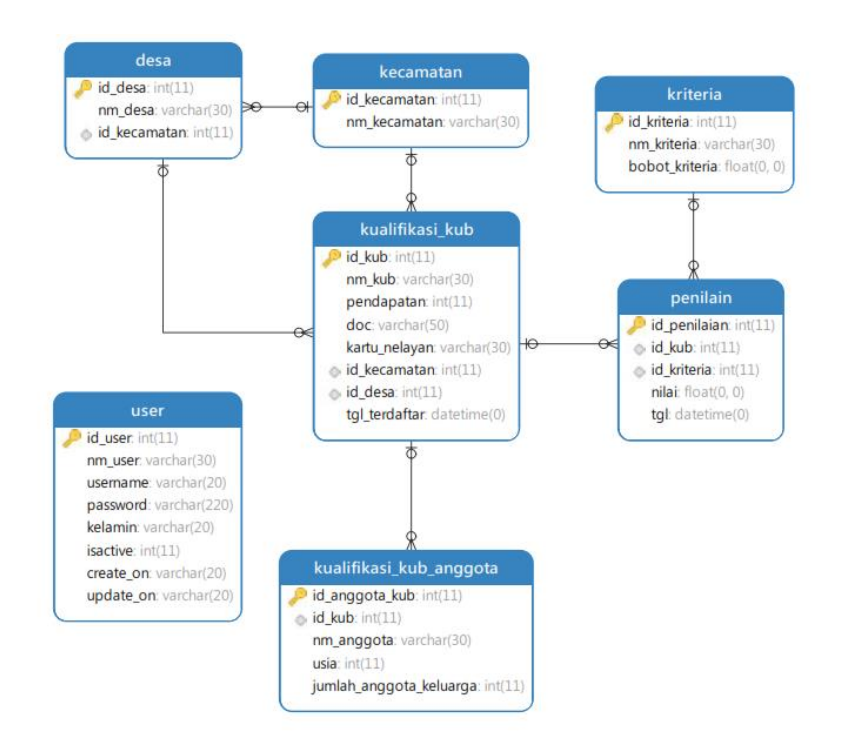

### **Gambar 3.6** Diagram Relasi

### **3.5.2 Struktur Tabel**

 Pada bagian ini akan menjelaskan mengenai struktur tabel yang digunakan dalam pembuatan sistem pendukung keputusan penerima bantuan. Tabel-tabel yang digunakan adalah sebagai berikut :

1. Tabel *User*

Tabel *user* seperti ditunjukan pada **Tabel 3.6** yang berfungsi untuk menyimpan *username* dan *password* yang digunakan untuk proses *login*. Adapun untuk struktur tabelnya adalah sebagai berikut:

### **Tabel 3.6** Tabel *user*

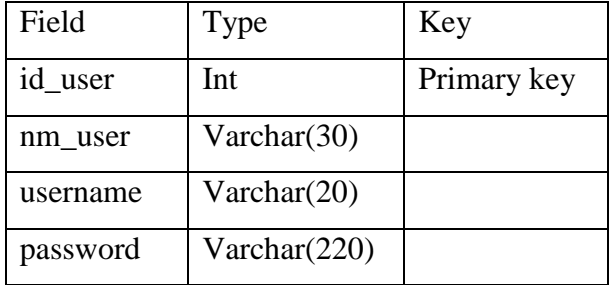

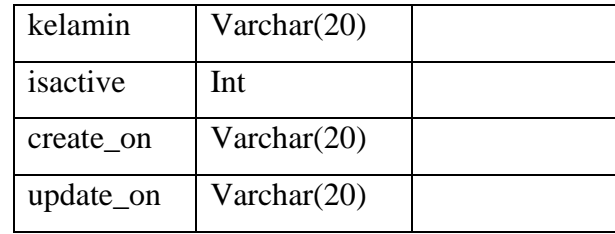

### 2. Tabel Kecamatan

Tabel Kecamatan digunakan untuk menyompan data kecamatan yang terdaftar di Kab.Gresik, dapat ditunjukkan pada **Tabel 3.7** sebagai berikut:

**Tabel 3.7** Tabel Kecamatan

| Field        | Type           | Key         |
|--------------|----------------|-------------|
| id kecamatan | int            | Primary key |
| nm kecamatan | varchar $(30)$ |             |

3. Tabel Desa

Tabel Desa digunakan untuk menyompan data desa yang terdaftar di Kab.Gresik, dapat ditunjukkan pada **Tabel 3.13** sebagai berikut:

**Tabel 3.8** Tabel Desa

| Field        | Type           | Key         |
|--------------|----------------|-------------|
| id_desa      | int            | Primary key |
| nm desa      | varchar $(30)$ |             |
| id kecamatan | int            | Foreign key |

4. Tabel Kriteria

Tabel kriteria seperti ditunjukan pada **Tabel 3.9** yang berfungsi untuk menyimpan data kriteria yang dijadikan acuan dalam penentuan penerima bantuan. Adapun untuk struktur tabelnya adalah sebagai berikut :

 **Tabel 3.9** Tabel Kriteria

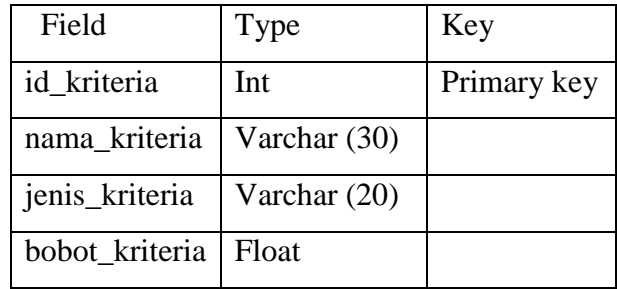

# 5. Tabel Kualifikasi KUB

Tabel KUB seperti ditunjukan pada **Table 3.10** yang berfungsi untuk menyimpan data kelompok nelayan. Adapun untuk struktur tabelnya adalah sebagai berikut:

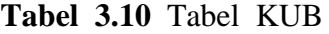

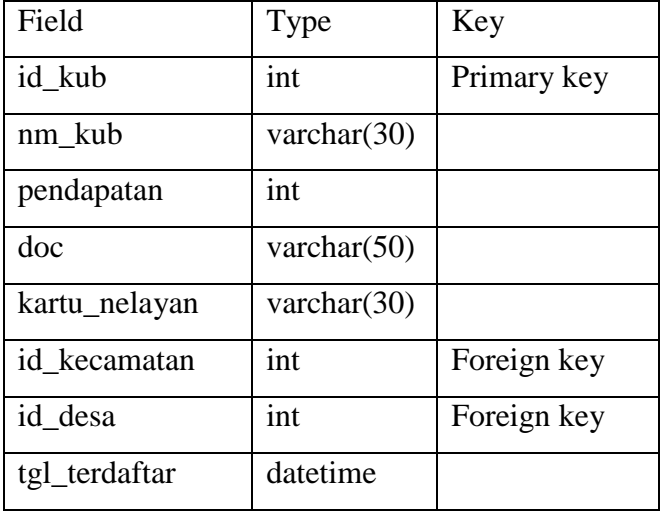

### 6. Tabel Kualifikasi Anggota KUB

Tabel kualifikasi seperti ditunjukan pada **Tabel 3.11** yang berfungsi untuk menyimpan data persyaratan penerima bantuan dan kelompok mana saja yang dinyatakan lolos dalam kualifikasi. Adapun untuk struktur tabelnya adalah sebagai berikut :

 **Tabel 3.11** Tabel Kualifikasi Anggota KUB

| Field          | Type | Key         |
|----------------|------|-------------|
| id_anggota_kub | Int  | Primary key |
| id_kub         | Int  | Foreign key |

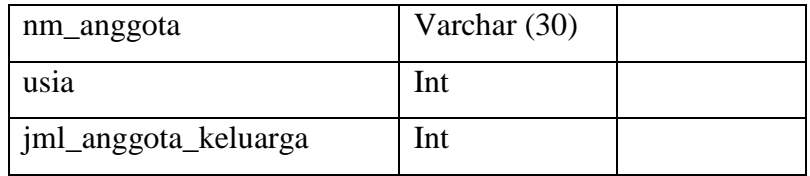

### 7. Tabel Penilain

Tabel alternatif seperti ditunjukan pada **Table 3.12** yang berfungsi untuk menyimpan data kelompok nelayan yang akan dipakai sebagai alternatif penerima bantuan. Adapun untuk struktur tabelnya adalah sebagai berikut :

**Tabel 3.12** Tabel Penilain

| Field       | Type     | Key         |
|-------------|----------|-------------|
| id_penilain | int      | Primary key |
| id kub      | int      | Foreign key |
| id kriteria | int      | Foreign key |
| nilai       | float    |             |
| tgl         | datetime |             |

### **3.6 Perancangan Desain Antarmuka (** *Interface* **)**

 Desain Antarmuka*(Interface)* adalah bagian yang menghubungkan antara program dengan pemakai. Sistem pendukung keputusan ini mempunyai 2 jenis pengguna yaitu administrator (Tim Teknis) dan Kepala Dinas Kab/Kota.

#### **3.6.1 Rancangan Halaman Login**

Pada **Gambar 3.7** merupakan rancangan tampilan form *login* digunakan untuk *user* yang berhak masuk untuk mengakses data.

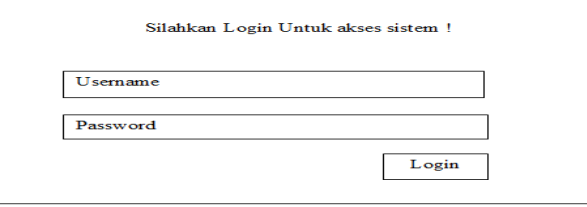

**Gambar 3.7** Rancangan Tampilan Menu Login

# **3.6.2 Rancangan Halaman Menu Utama**

Pada **Gambar 3.8** merupakan rancangan tampilan halaman menu utama system pendukung keputusan calon penerima bantuan PUMMPT.

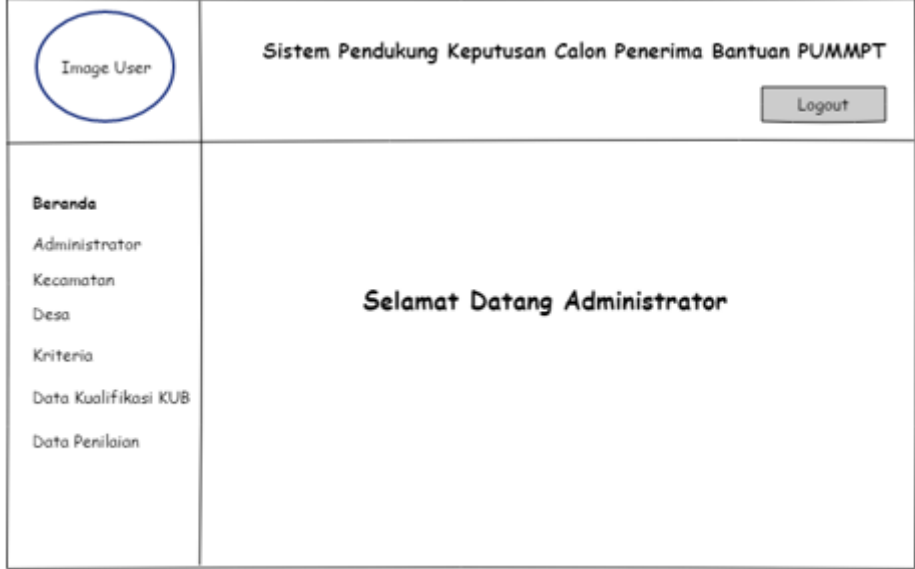

**Gambar 3.8** Rancangan Tampilan Menu Utama

### **3.6.3 Rancangan Halaman Administrator**

Pada **Gambar 3.9** merupakan rancangan tampilan halaman untuk Administrator, halaman ini berisi keterangan tabel siapa saja yang menjadi admin dalam sistem ini.

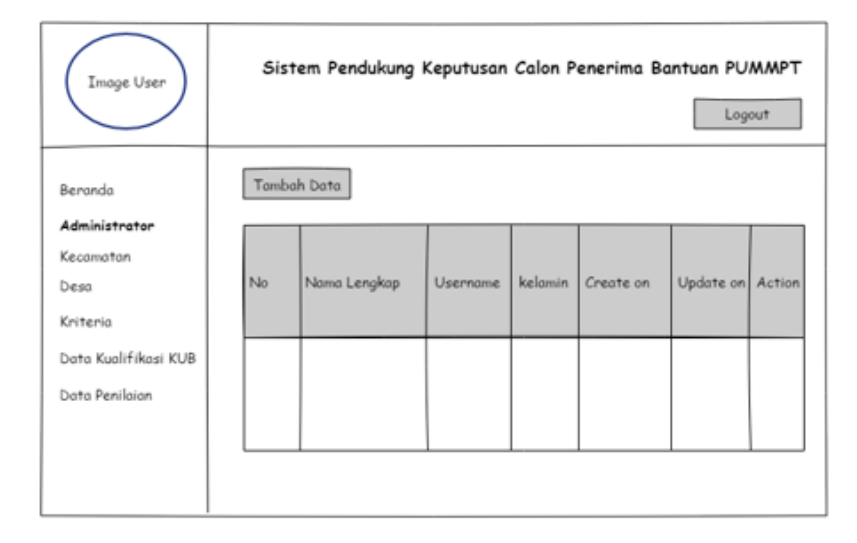

**Gambar 3.9** Rancangan Tampilan Halaman Administrator

### **3.6.4 Rancangan Halaman Kecamatan**

Pada **Gambar 3.10** merupakan rancangan tampilan halaman untuk menampilkan data kecamatan yang ada di Kab. Gresik.

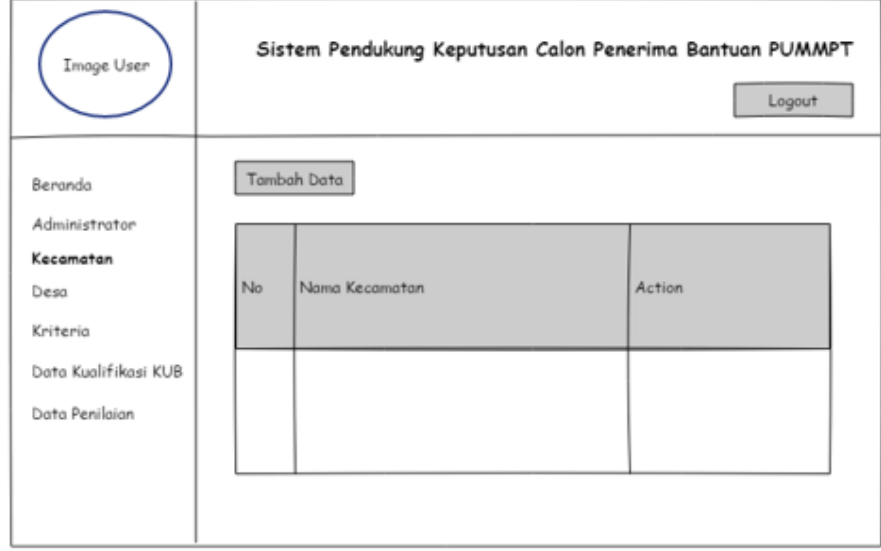

**Gambar 3.10** Tampilan Halaman Data Kecamatan

### **3.6.5 Rancangan Halaman Desa**

Pada **Gambar 3.11** merupakan rancangan tampilan halaman untuk menampilkan data desa tempat kelompok nelayan berada.

| Image User                       |    |             | Sistem Pendukung Keputusan Calon Penerima Bantuan PUMMPT | Logout |
|----------------------------------|----|-------------|----------------------------------------------------------|--------|
| Beranda<br>Administrator         |    | Tambah Data |                                                          |        |
| Kecamatan<br>Desa                | No | Nama Desa   | Nama Kecamatan                                           | Action |
| Kriteria<br>Data Kualifikasi KUB |    |             |                                                          |        |
| Data Penilaian                   |    |             |                                                          |        |
|                                  |    |             |                                                          |        |

**Gambar 3.11** Rancangan Tampilan Halaman Desa

Pada **Gambar 3.12** merupakan rancangan tampilan halaman untuk menampilkan kriteria apa saja yang digunkan dalam system ini beserta besaran bobot untuk masing-masing kriteria.

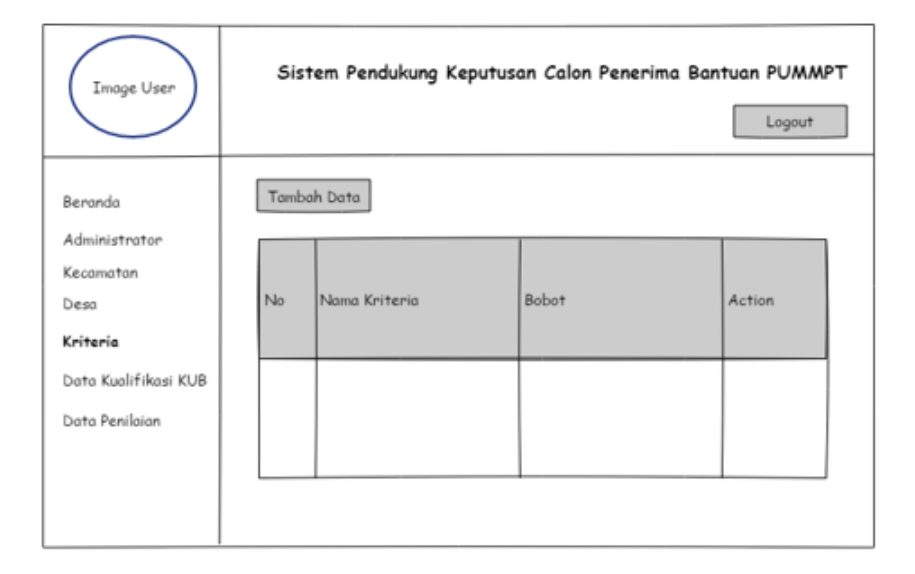

**Gambar 3.12** Rancangan Tampilan Data Kriteria

#### **3.6.7 Rancangan Halaman Data Kualifikasi KUB**

Pada **Gambar 3.13** merupakan rancangan tampilan halaman untuk menampilkan data kelompok nelayan.

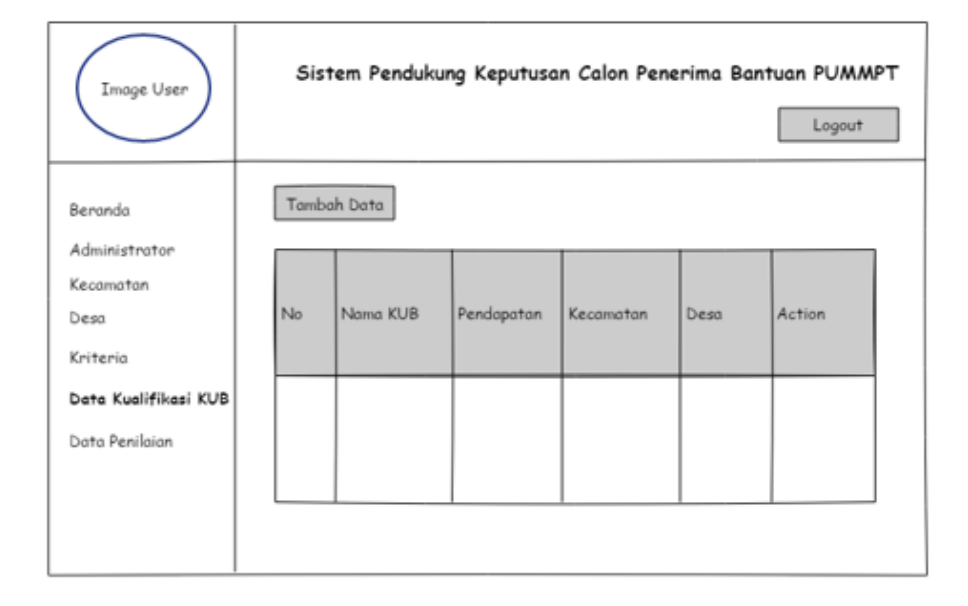

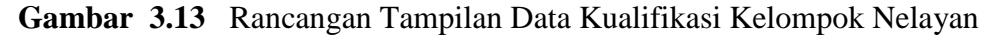

Pada **Gambar 3.14** merupakan rancangan tampilan penilaian atau hasil perankingan..

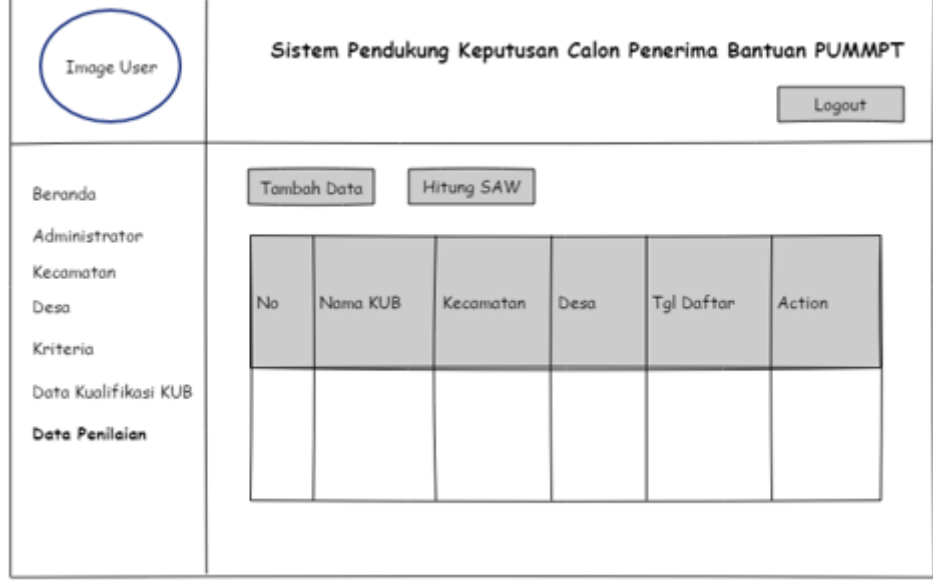

**Gambar 3.14** Rancangan Tampilan Penilaian

#### **3.7 Kebutuhan Pembuatan Sistem**

### **3.7.1 Kebutuhan Perangkat Keras**

Perangkat keras adalah komponen fisik peralatan yang membentuk sistem komputer, serta peralatan lain yang mendukung komputer dalam menjalankan tugasnya. Adapun perangkat keras yang dibutuhkan untuk menjalankan aplikasi ini yaitu :

- 1. Prosesor Pentium IV 1,3 GHz sekelasnya atau lebih tinggi
- 2. Hardisk dengan kapasitas 40 gigabyte atau lebih
- 3. RAM 512 MB atau lebih
- 4. Monitor
- 5. Keyboard
- 6. Mouse

#### **3.7.2 Kebutuhan Perangkat Lunak**

Perangkat lunak *(software)* merupakan kebalikan dari perangkat keras dimana fisiknya mempunyai bentuk fisik yang tidak dapat dipegang. Adapun perangkat lunak yang dibutuhkan untuk menjalankan sistem ini yaitu :

- 1. *Windows xp/7* sebagai sistem operasi yang digunakan
- 2. *PHP 5.1* dan *Apache Server 3.1* sebagai bahasa pemograman berbasis web.
- 3. *SQLyog v 8.18-ent* sebagai *tools* untuk merancang *database*
- 4. *Macromedia Dreamweaver 8* dan *Macromedia FireWork 8* sebagai *tools* untuk desain antarmuka dan penulisan *source code.*
- 5. *Notepad++* sebagai *tools* untuk penulisan *source code* atau penulisan pemrograman.

#### **3.8 Skenario Pengujian Sistem**

Pengujian kinerja sistem ini dilakukan dengan membandingkan antara hasil seleksi penerima bantuan dengan cara manual sebelumnya dengan hasil seleksi penerima bantuan yang telah dibuat menggunakan sistem pendukung keputusan berdasarkan metode SAW *(Simple Additive Weighting).*

Dalam melakukan pengujian, digunakan sepuluh macam kriteria sebagai berikut :

- 1. Kelompok usaha skala mikro.
- 2. Pengurus dan anggota bukan Perangkat Desa/Kelurahan, PNS, TNI/POLRI, dan Penyuluh Perikanan Bantu (PPB).
- 3. Berada didalam satu desa yang sama atau desa yang berdekatan.
- 4. Setiap anggota kelompok belum pernah menerima bantuan PUMMPT.
- 5. KUB terdaftar pada *database* di Dinas Kelautan dan Perikanan Kabupaten/Kota, Provinsi dan Direktorat PUPI.
- 6. Pengurus dan anggota KUB yang masuk dalam RUB adalah nelayan kecil yang memiliki kartu nelayan dan belum pernah menerima paket bantuan PUMMPT.
- 7. Tersedia data produksi dan pendapatan anggota KUB dan Tabungan KUB yang diusulkan sebagai calon penerima paket bantuan.
- 8. Produksi Perbulan (Kg)
- 9. Pendapatan Perbulan (Rp)
- 10. Lamanya Tahun Berdiri

Pengujian sistem pendukung keputusan penerima bantuan PUMMPT dilakukan dengan menggunakan 50 data yang diberikan oleh pihak Dinas Perikanan Kab. Gresik, bobot yang dipakai adalah bobot yang sudah diputuskan oleh pihak Dinas dengan kriteria-kriteria yang telah diputuskan sesuai dengan Peraturan Kementrian Kelautan dan Perikanan Indonesia dan Dinas Perikanan Kabupaten Gresik.